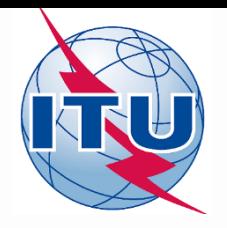

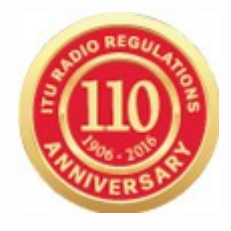

## **World Radiocommunication Seminar 2016**

# Creating Coordination Contours Around Earth Stations Using GIBC

**Nayani Karunajeewa**

Radiocommunication Engineer

Space Services Department

International Telecommunication Union

# **Earth Station Coordination**

# **Determination of the Coordination Area Around** an Earth Station based on AP7

# 2 Tools : Capturing (SpaceCap, Appendix 7 Capture) GIBC Appendix 7 Calculation

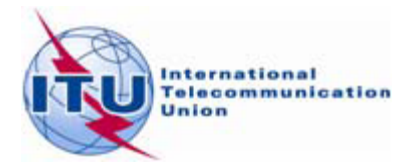

# Definition of Coordination Area - AP7

Coordination area represents the area surrounding an earth station sharing the same frequency band with terrestrial stations, or the area surrounding a transmission station that is sharing the same bidirectionally allocated frequency band with receiving earth stations , within which the permissible level of interference may be exceeded and hence coordination is required.

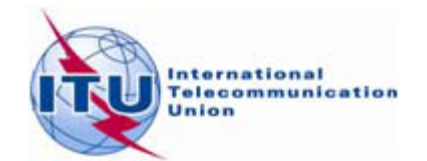

## Coordination Area-What does it mean?

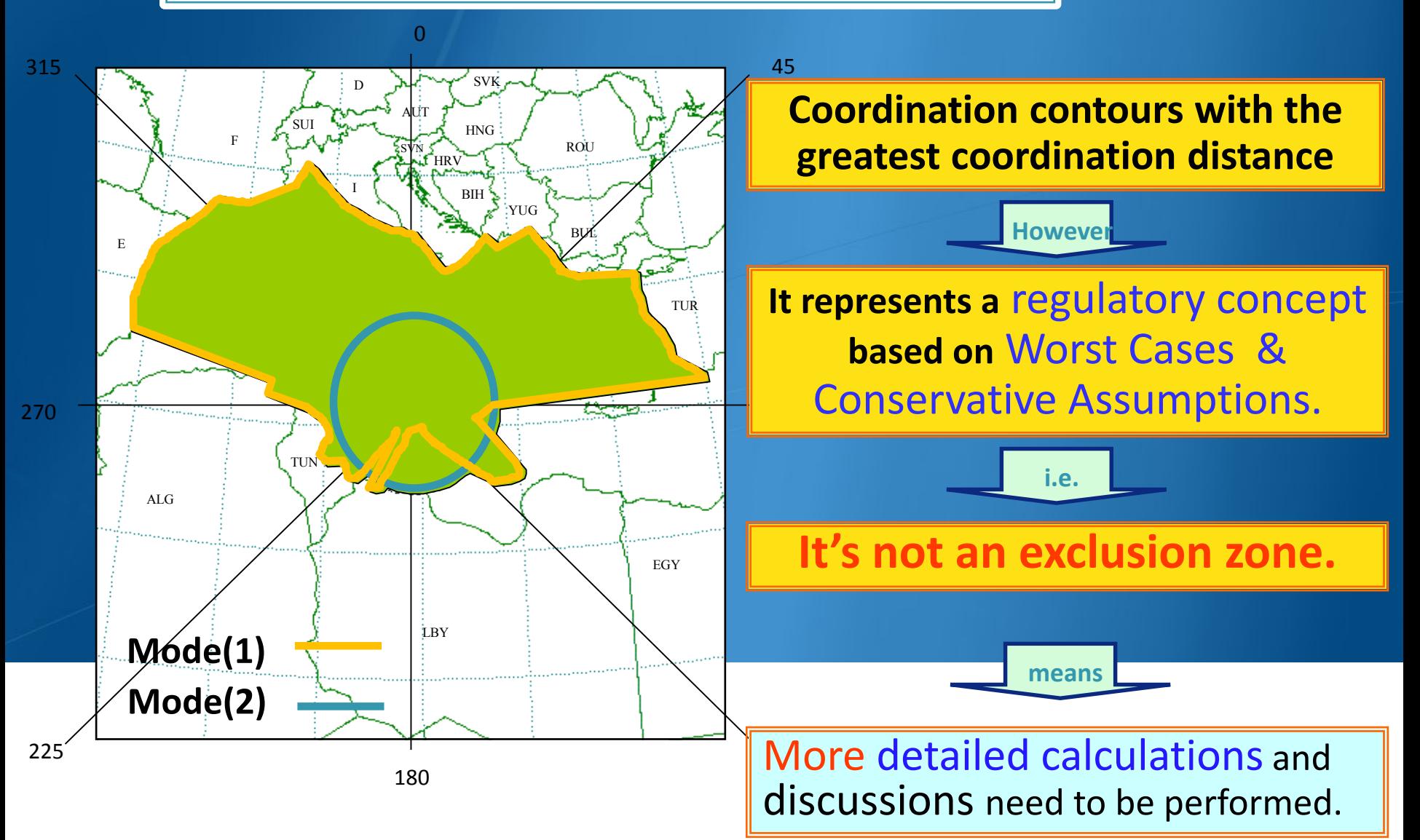

# **Preparation of Coordination Data**

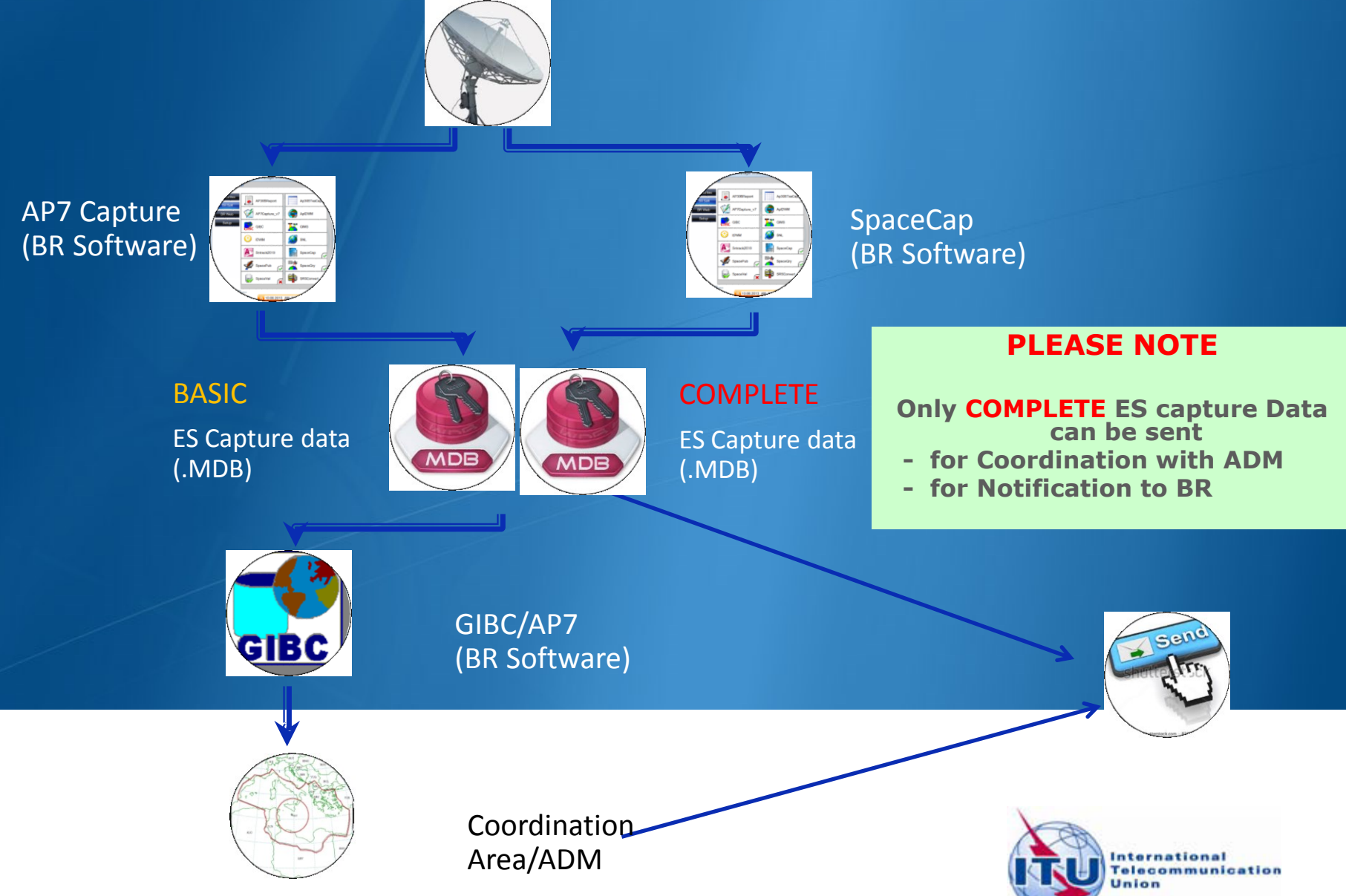

# In this workshop....

GIBC Appendix 7 Calculation

- o **Software Installation**
- o **Select input database**
- o **Appendix 7 calculation**
- o **Generate report document**
- o **Include Auxiliary Contours**

#### **Proposed Exercises:**

To generate Coordination Contours for FSS Transmitting and Receiving Earth Station in the 6/4 GHz band

 $\triangleright$  To repeat the calculations to see the effect of the horizon elevation angles on the coordination contours

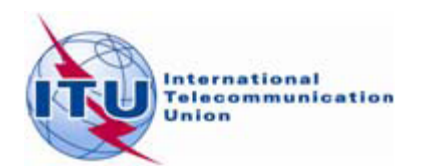

6

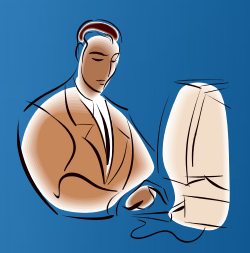

# Installation

*GIBC* software can be installed from the ITU-R website ( ITU-R/software)

As of January 2012, the Space Radiocommunications Stations (SRS) on DVD-ROM is replaced by the BR International Frequency Information Circular (BR IFIC) - Space Service.

Each edition of the BR IFIC Space Services will contain the SRS database.

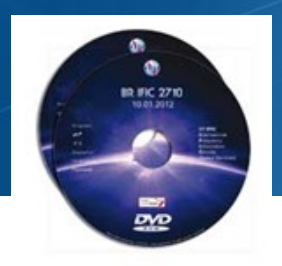

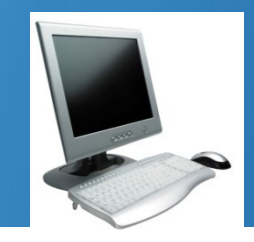

Install GIBC & Open the application

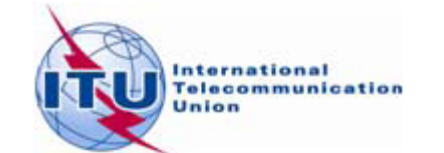

# **Proposed Exercises**

Generation of coordination contours: **FSS Transmitting** and **Receiving ES** in the **6/4 GHz band**

-Input example database (SNS format): [Tx&RxEarthStation@6&4GHz.mdb](mailto:Tx&RxEarthStation@6&4GHz.mdb)

-ES name: **HELSINKI TEHTAANKATU**

-ES Notice ID: Ex.1 **112505405**(with zero deg. horizon elevation angles) Ex.2 **112505404**(with non-zero deg. horizon elevation angles)

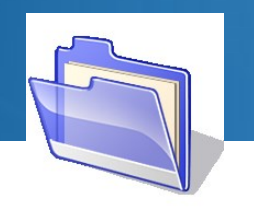

Solutions Tx&RxEarthStation@6&4GHz.mdb

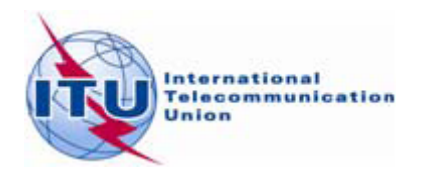

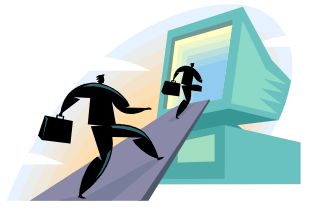

# GIBC/AP 7- Input Database **Database file location-Tools/ Options page**

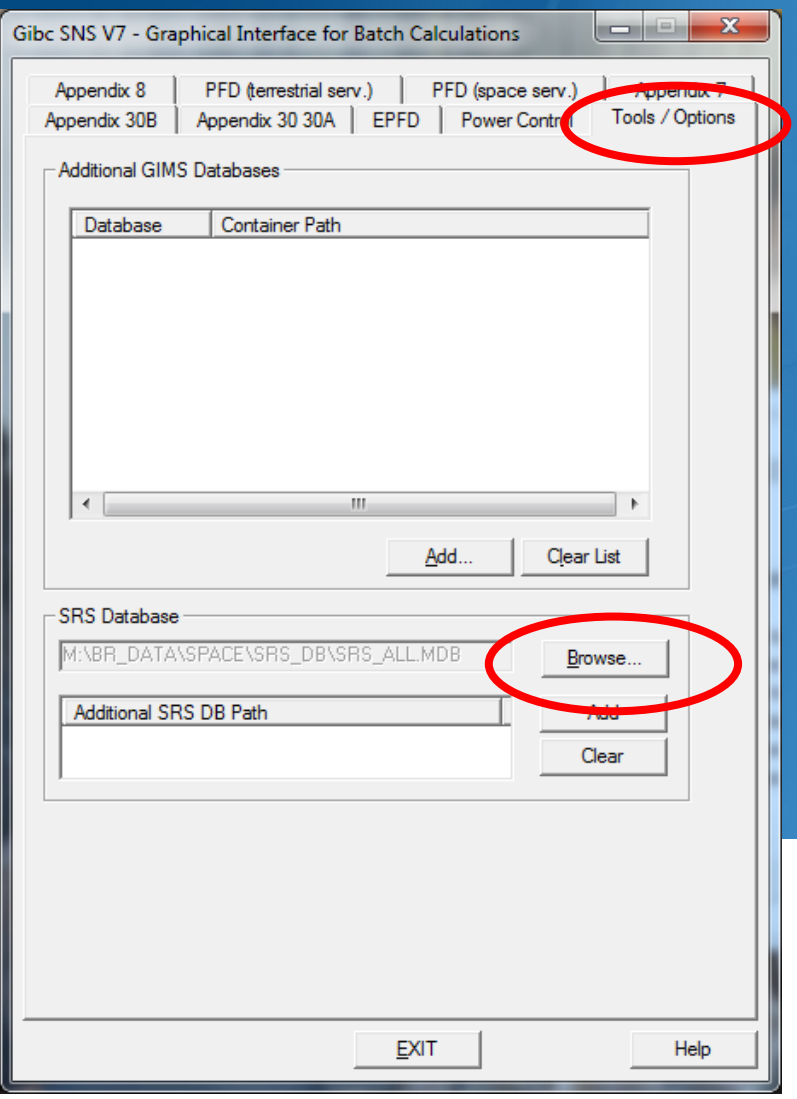

**Run GIBC**

**Select Tools & Options tab**

**Use the** browse **button to select following file from the Workshop directory:**

Tx&RxEarthStation@6&4GHz .mdb

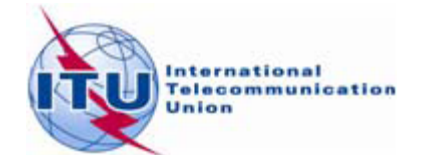

9

## Ex-1 GIBC/AP 7- Calculation

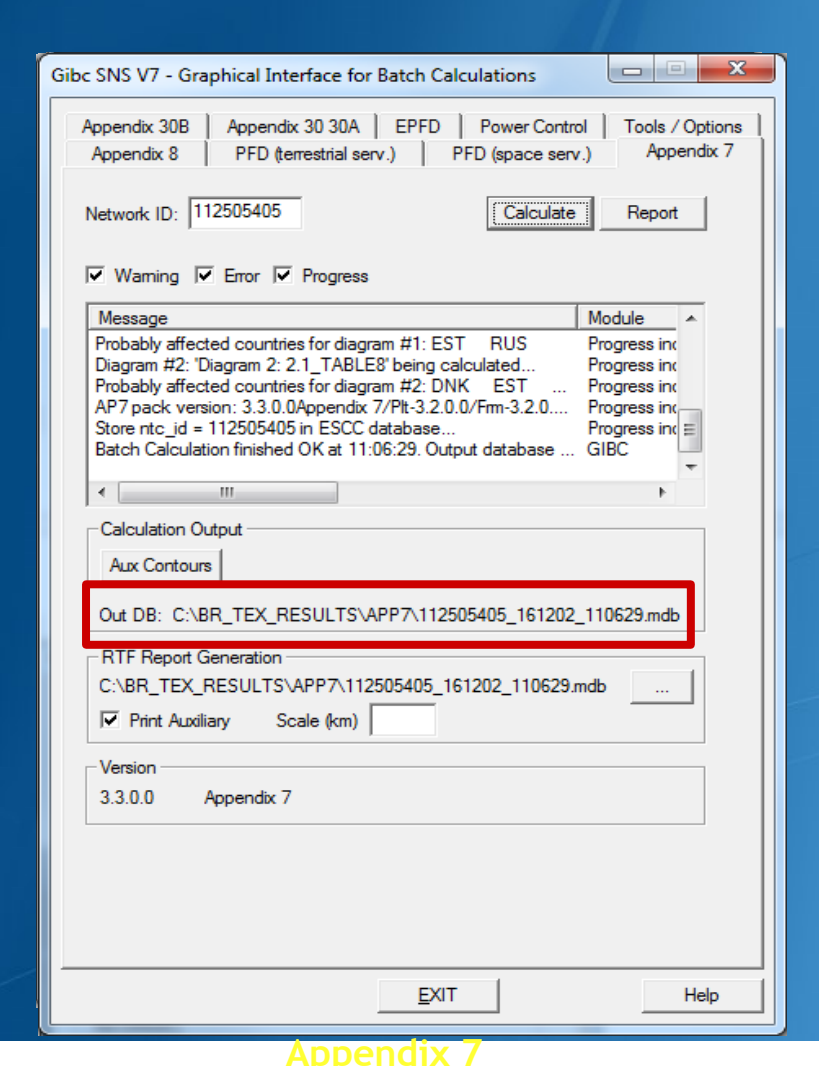

**SRS SRS ESCC**

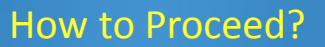

- D **Select the Appendix 7 tab**
- $\bullet$ **Enter ES Network ID**

## **112505405**

 $\bullet$ **Press Calculate**

Check Progress of Calculation **Select type of messages : Warning\Error\Progress**

Results in MS–Access file **Each calculation in a separate file Results Directory: C:\BR\_TEX\_RESULTS\APP7**

**Naming convention: NetworkId\_Date\_Time.mdb**

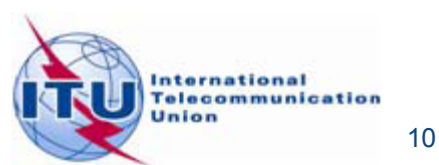

# Ex-1 GIBC/AP 7- Generate Report

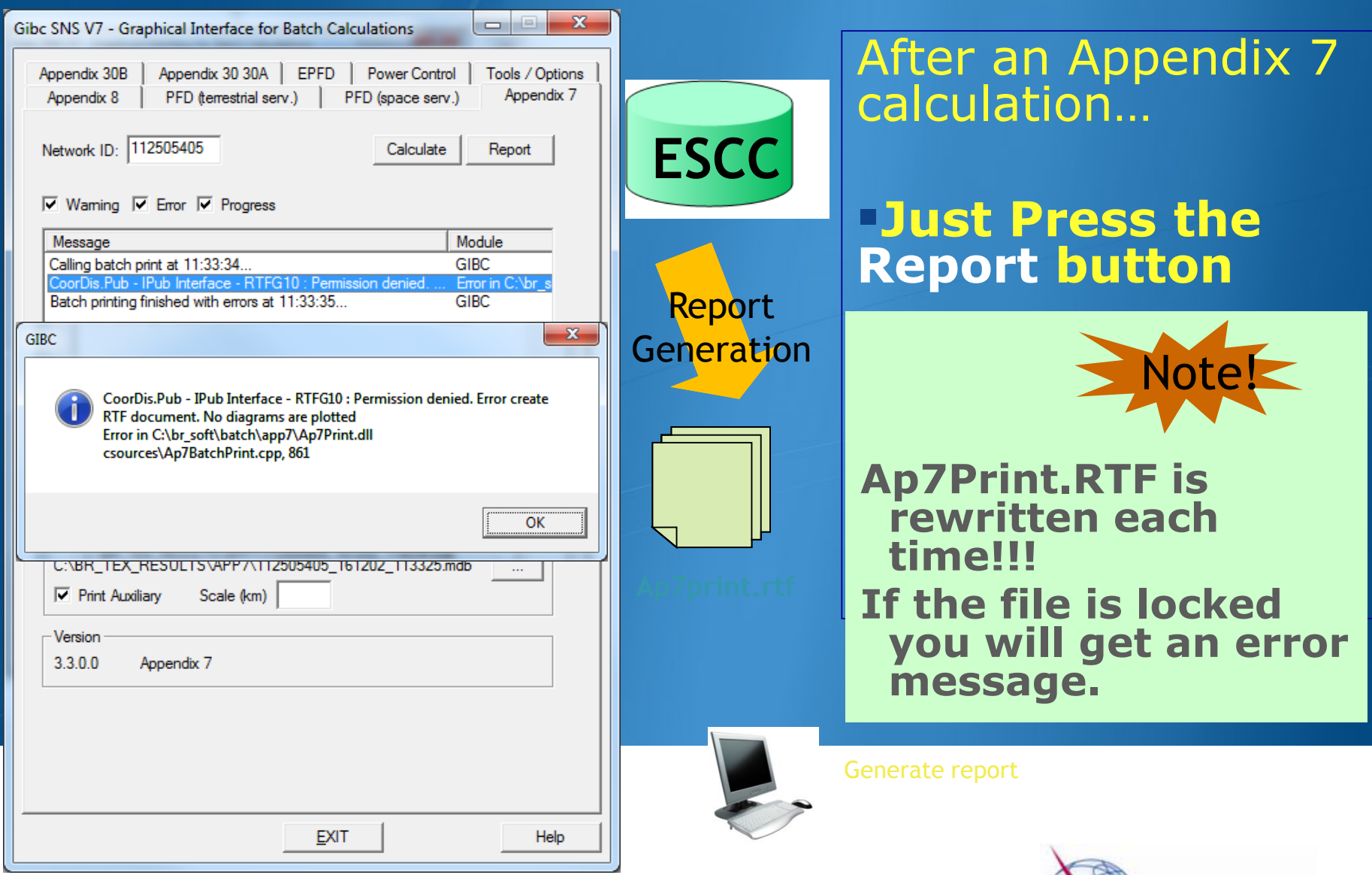

International<br>Telecommunication<br>Union

### Ex-1 Report Document-Graphics

Diagram 2: 2.1 TABLE8. RECEIVING GSO ES in FIXED-SATELLITE SERVICE W.R.T. TRANSMITTING TERRESTRIAL STATIONS, TS: fixed, mobile

Notice ID: 112505405 Administration/Geographical area: FIN/FIN Satellite orbital position: -11.00 Frequency band: 3941.2600-3942.2600 MHz

> ES position Main Model Main Mode2

Earth station name: HELSINKI TEHTAANKATU Earth station position: 024E571360N0931 Satellite name: EXPRESS-3

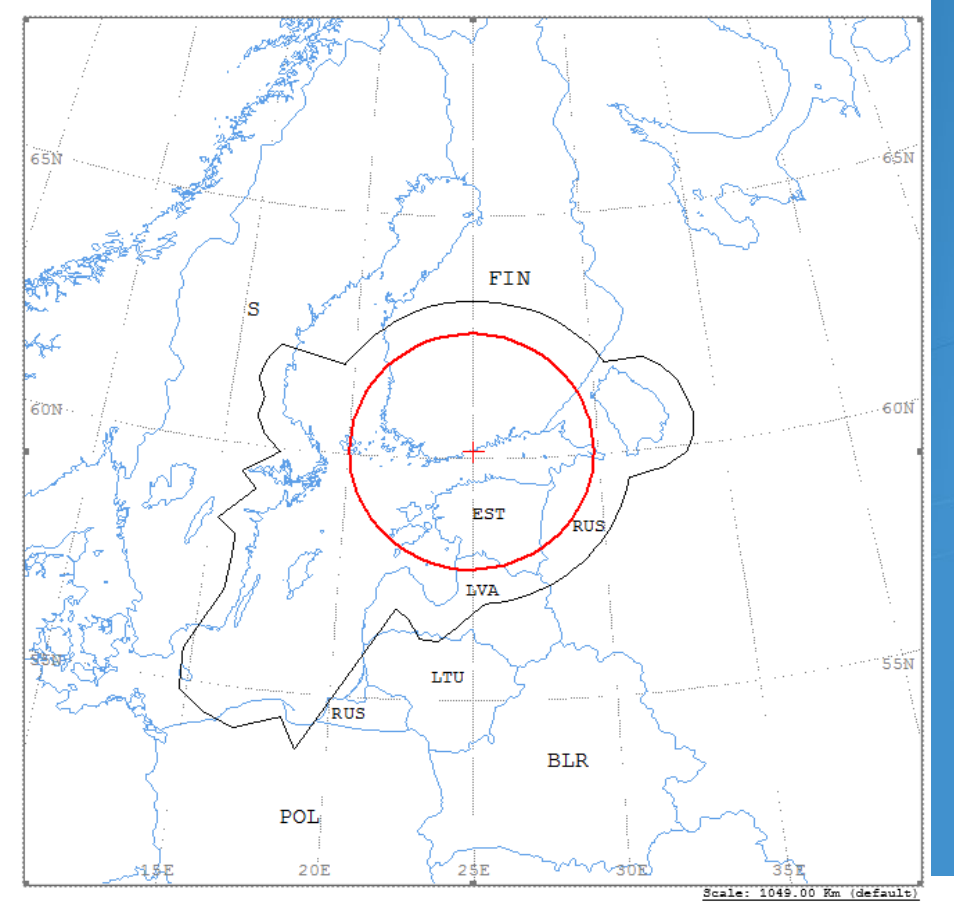

### Ap7Print.RTF Document

Graphics: Contains diagrams displaying: o Title o Details o Coordination Contours Main Mode I and II Auxiliary Contours o Country codes o Legend

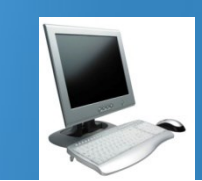

Edits the Ap7Print.RTF file in the C:\br\_tex\_results\ap7 folder

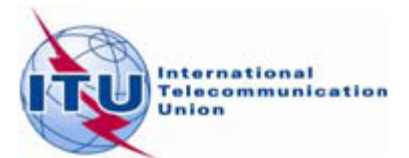

### **Ex-1 Report Document-Details**

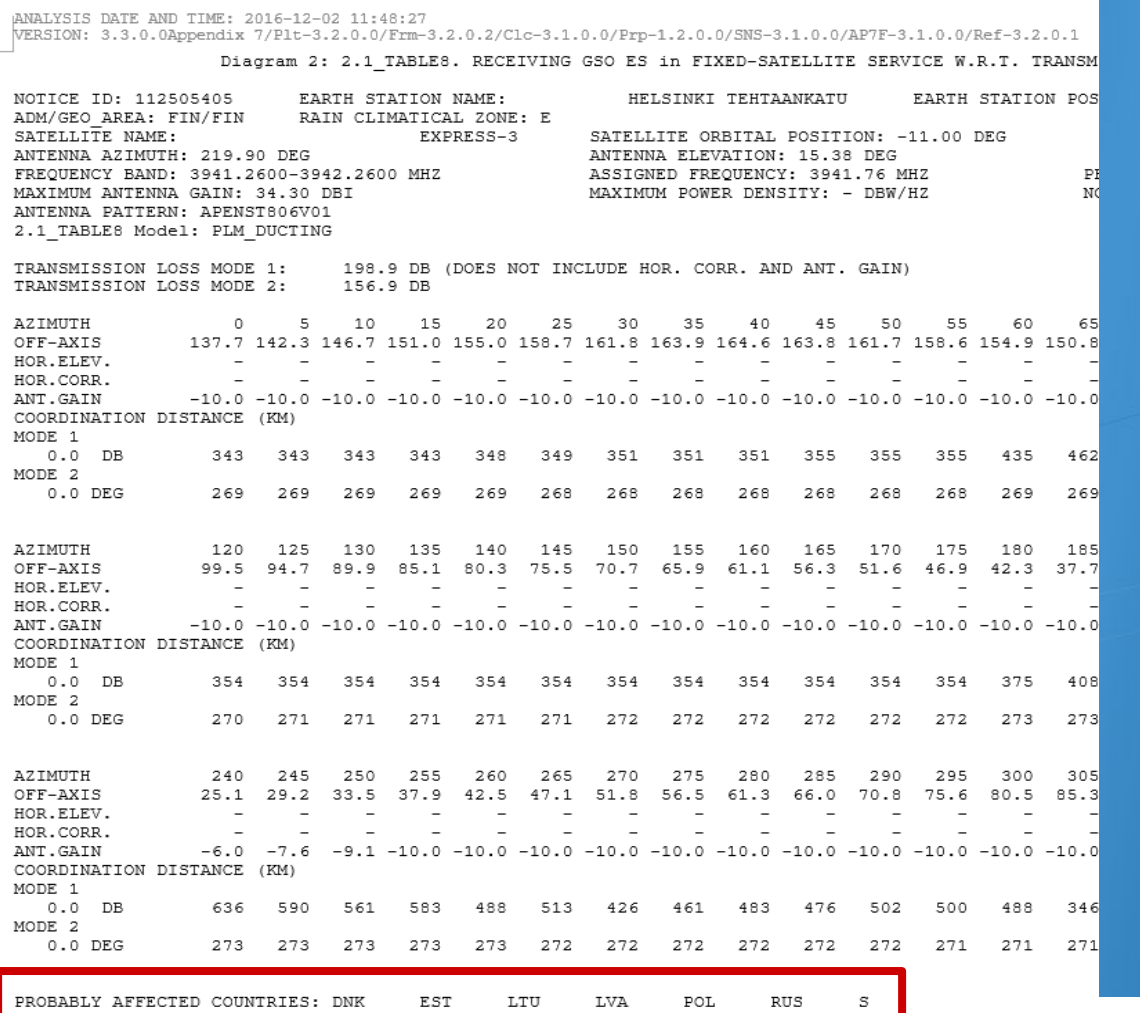

o **Coordination distances at 72 azimuths**  o **(0-355degrees at 5 deg steps)**

#### o **Details of the calculation**

#### o **Intermediate data**

### o **List of affected countries**

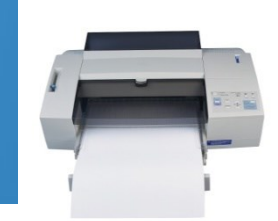

Print the Report Document

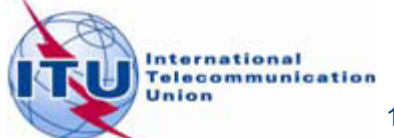

# **Horizon elevation Angles**

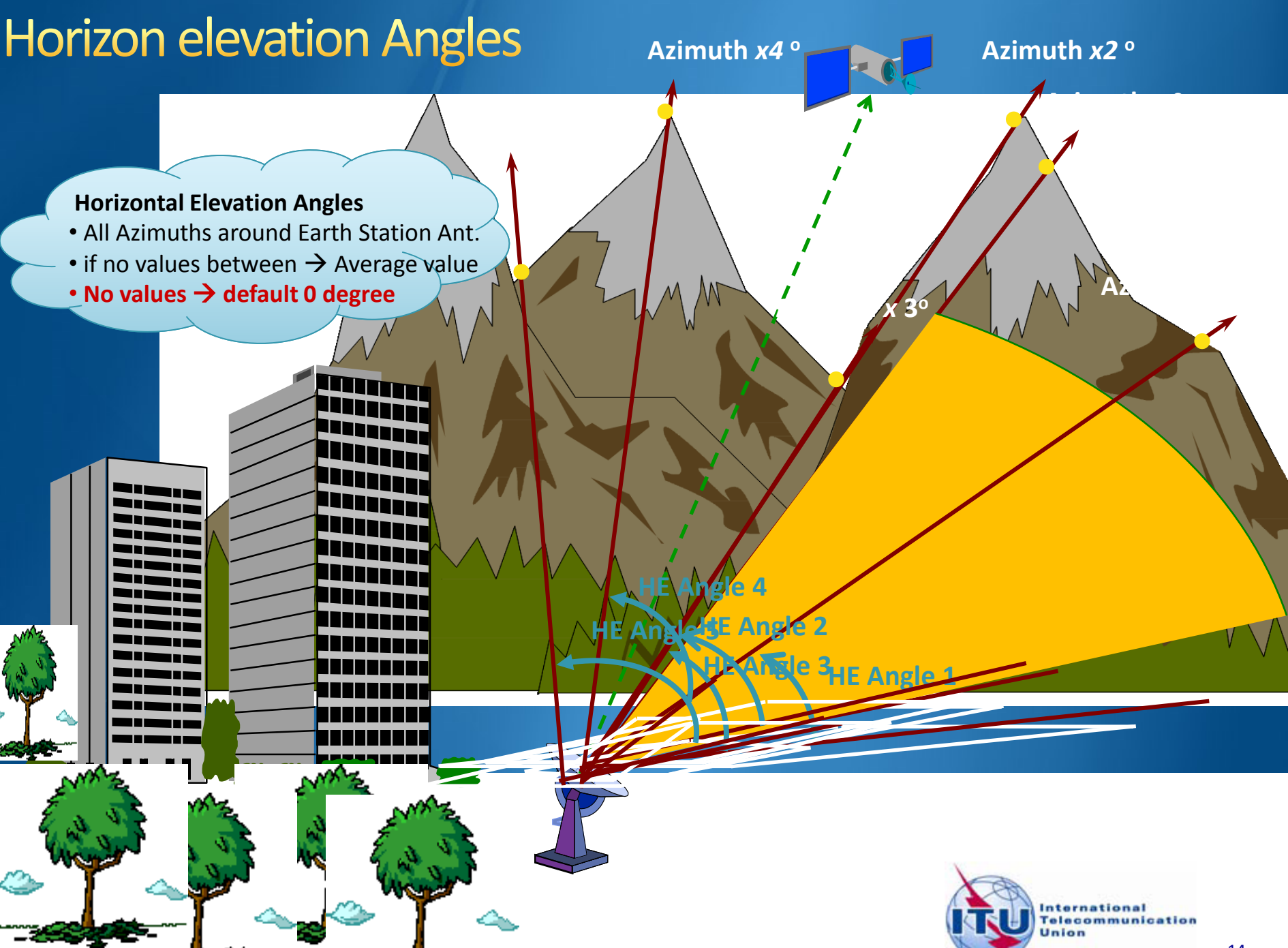

# **Effect of Horizon Elevation Angle Coordination Area around a Receiving Earth Station**

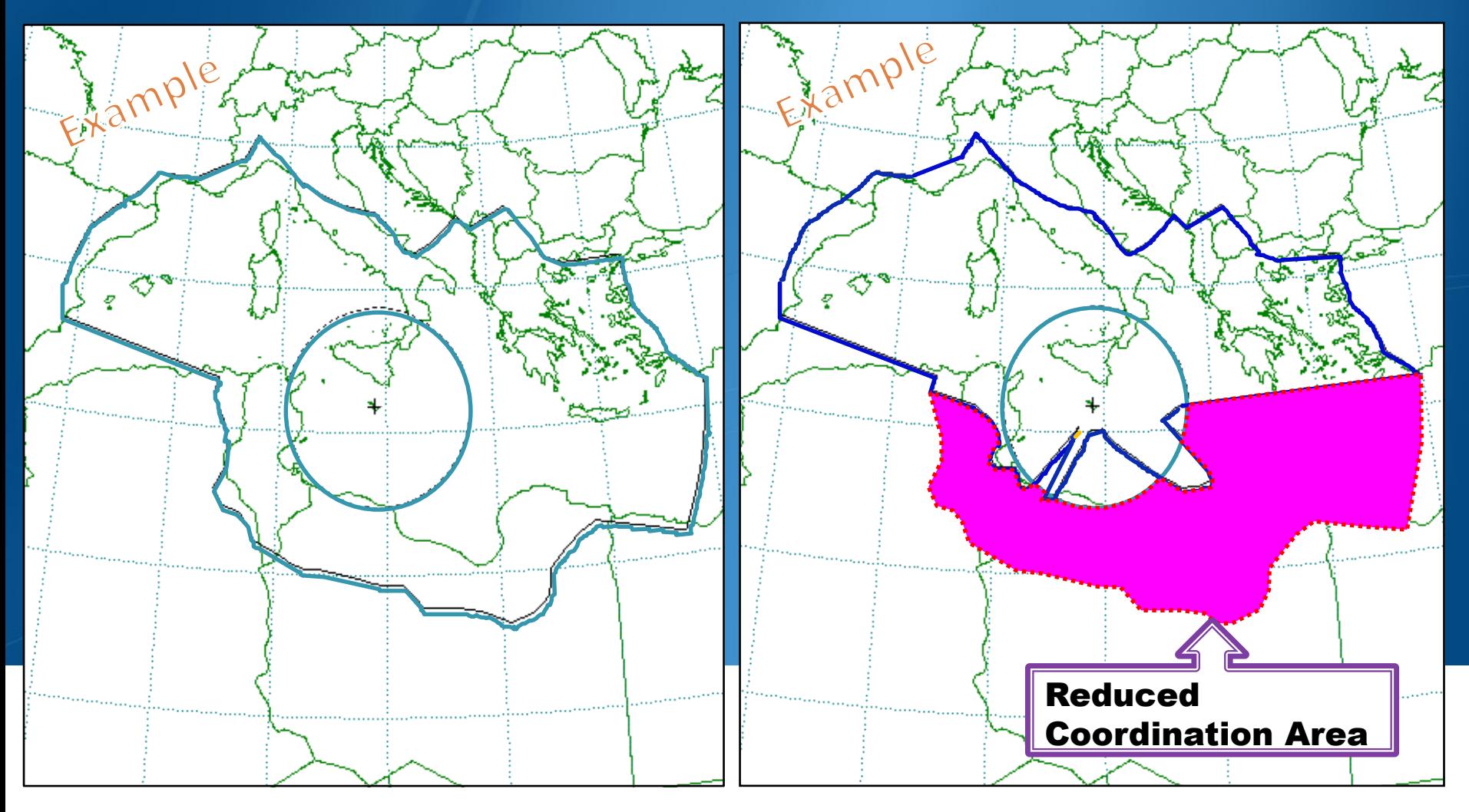

**HORIZON ELEVATION ANGLE: 0°** 

**HORIZON ELEVATION ANGLE: Actual Value** 

## Ex-2 GIBC/AP 7- Calculation

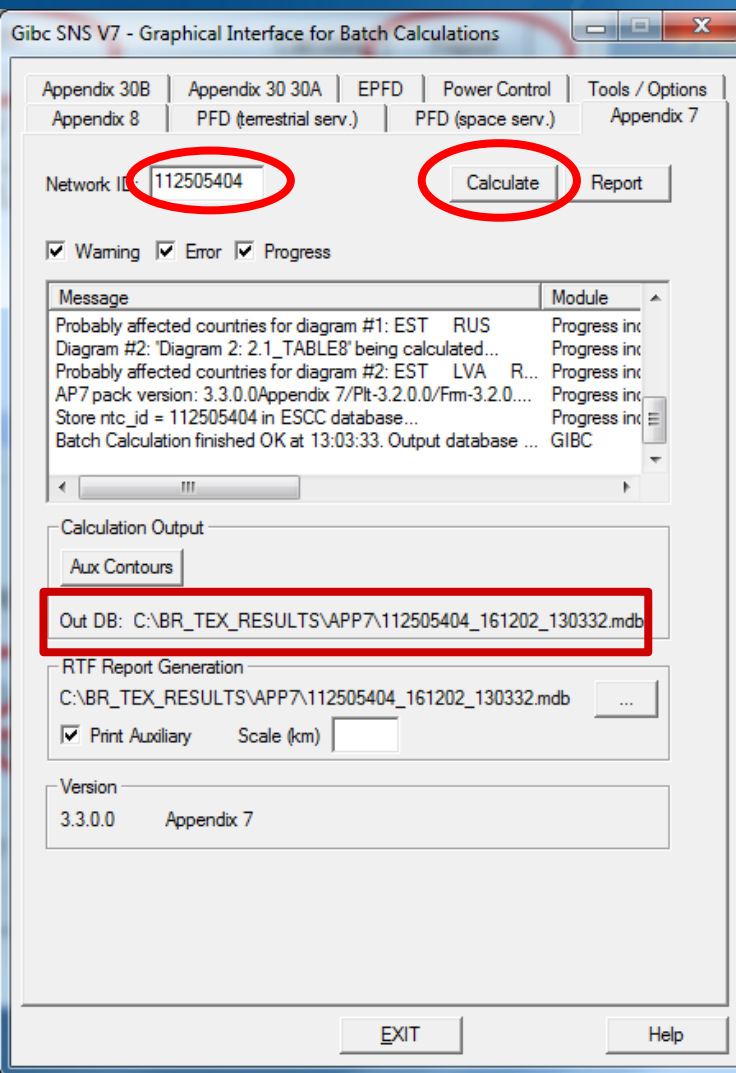

#### How to Proceed?

- $\bullet$ **Select the Appendix 7 tab**
- **ES Network ID**
- **Enter** the 2<sup>nd</sup> Earth Station notice Id. (Ex.2) non-zero deg horizon elevation angle)

### **112505404**

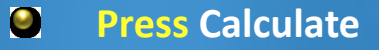

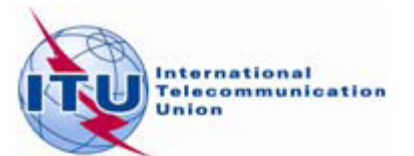

### Ex-2 Report Document- Graphics

Diagram 2: 2.1\_TABLE8. RECEIVING GSO ES in FIXED-SATELLITE SERVICE W.R.T. TRANSMITTING TERRESTRIAL STATIONS. TS: Fixed, mobile

Notice ID: 112505404 Administration/Geographical area: FIN/FIN Satellite orbital position: -11.00 Frequency band: 3941.2600-3942.2600 MHz

Main Mode2

Earth station name: HELSINKI TEHTAANKATU Earth station position: 024E571360N0931 Satellite name: EXPRESS-3

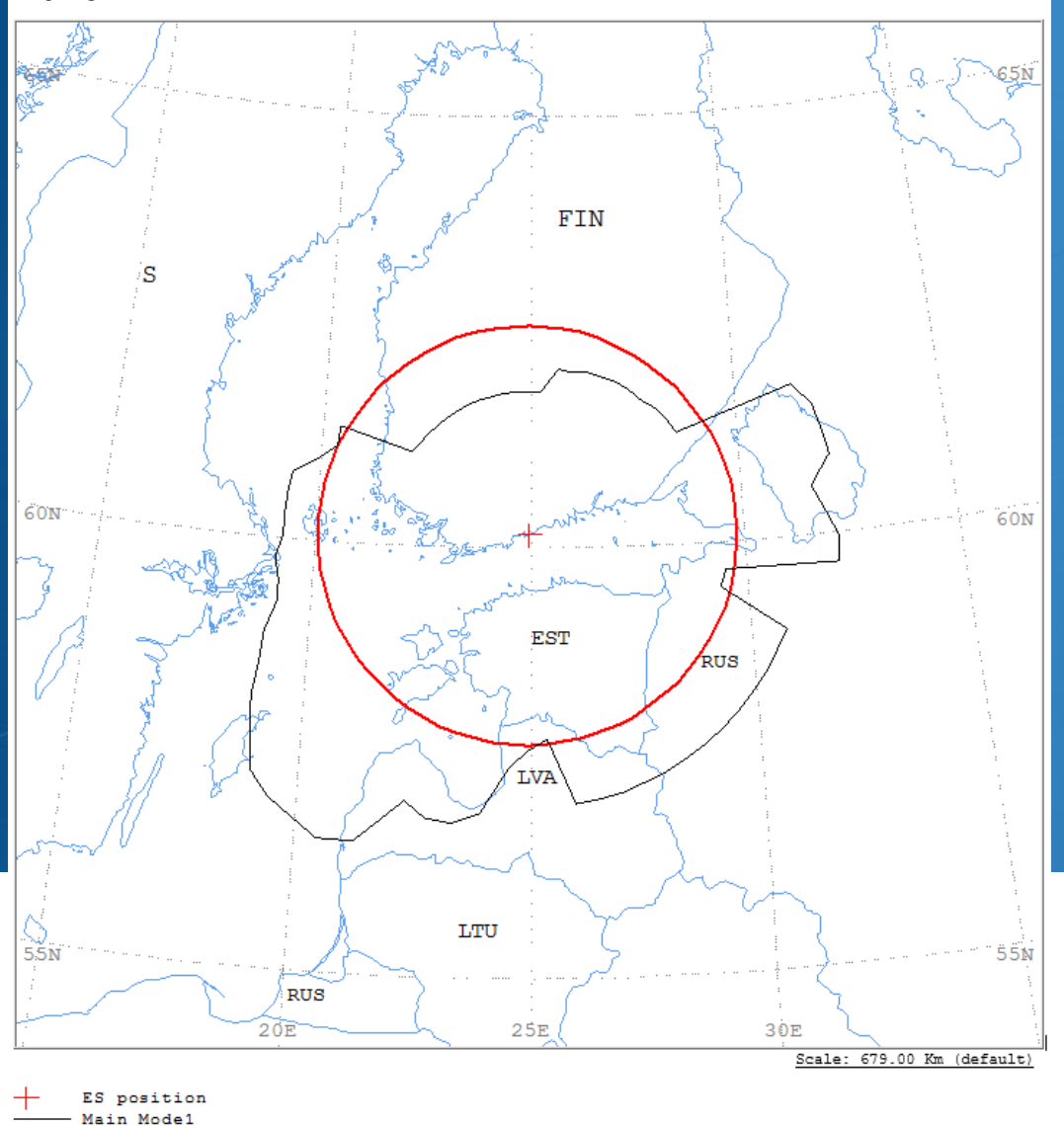

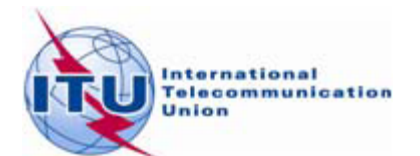

# Ex-2 Report Document-Details

Diagram 2: 2.1 TABLE8. RECEIVING GSO ES in FIXED-SATELLITE SERVICE W.R.T. TRANSMITTING TERRESTRIAL STATIONS. TS: fixed, mobile

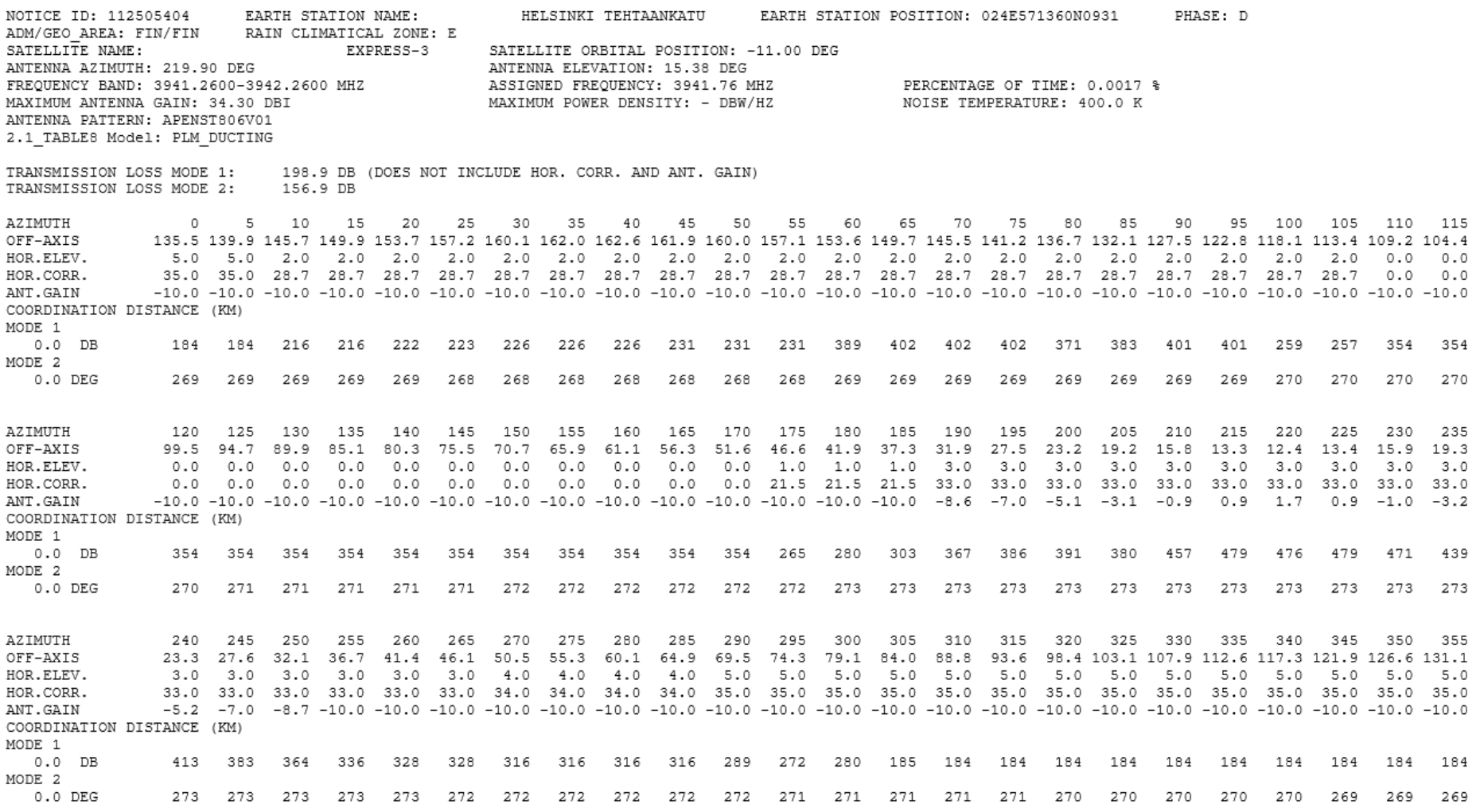

PROBABLY AFFECTED COUNTRIES: EST  $_{\rm LVA}$  $_{\rm RUS}$ s

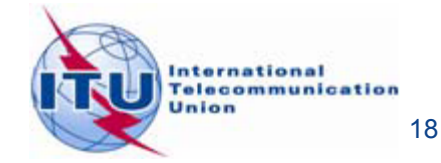

# **GIBC-Compare Results (Rx)**

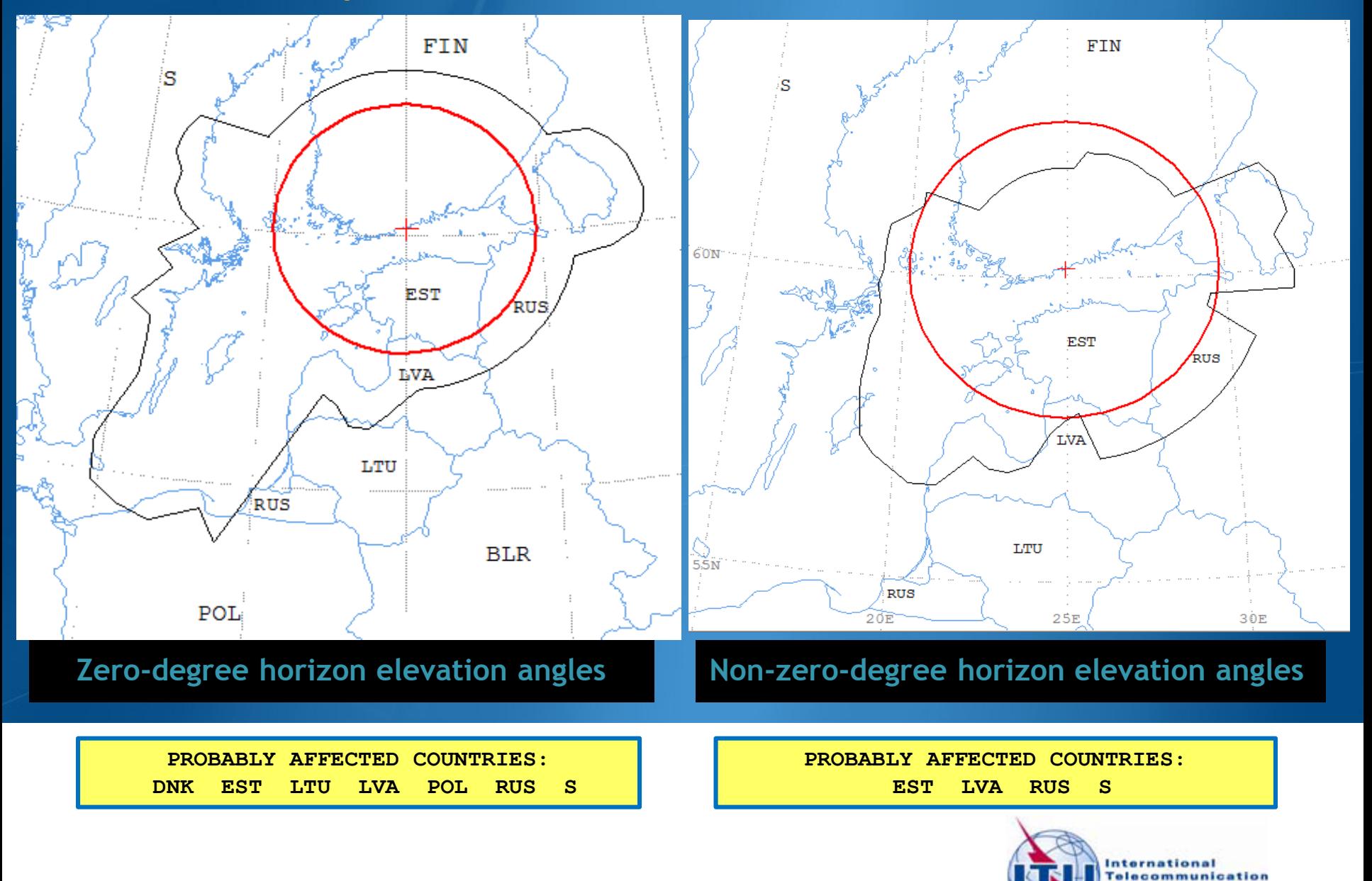

Union

### **Auxiliary Contours - Mode 1** Appendix 7-Annex 6 Appendix 7-Annex 6

-ព

Extra coordination lines inside main contour (**decided between ADMs**)

**Coordination contour** 

Intend to assist administrations in bilateral discussions

**D.a** 

**Adm B**

**- 10 dB Auxiliary contour (Gx = - 40 dBW)**

**- 5 dB Auxiliary contour (Gx = 45 dBi)**

**D.O** 

D.a

D.a

national **Telecommunication** Union

# **Creating Auxiliary Contours- GIBC**

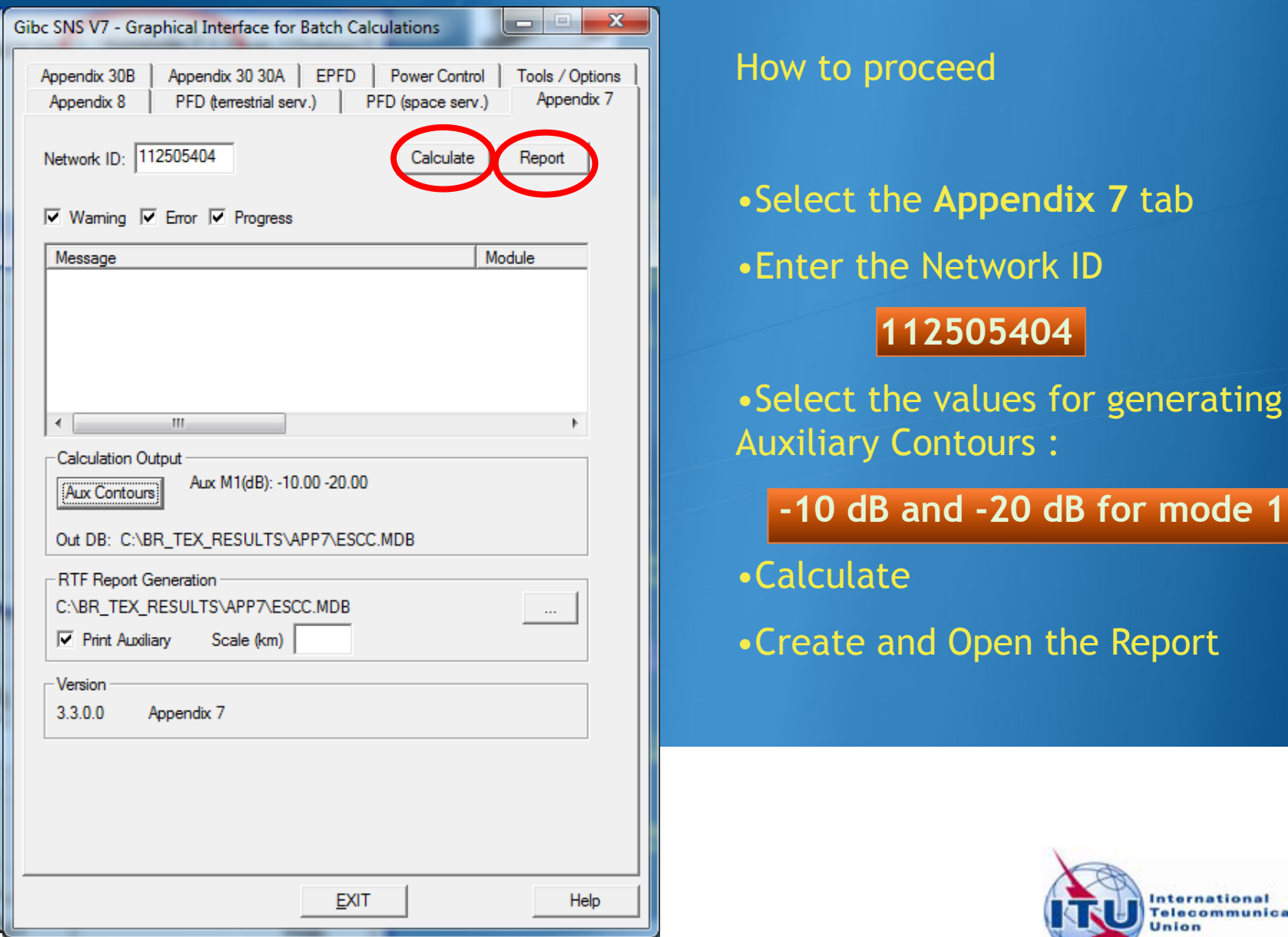

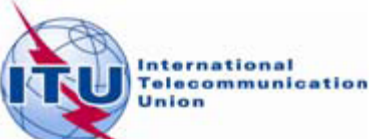

# **Creating Auxiliary Contours- GIBC**

\_<br>Diagram 2: 2.1 TABLE8. RECEIVING GSO ES in FIXED-SATELLITE SERVICE W.R.T. TRANSMITTING TERRESTRIAL STATIONS. TS: fixed, mobile

Notice ID: 112505404 Administration/Geographical area: FIN/FIN Satellite orbital position: -11.00 Frequency band: 3941.2600-3942.2600 MHz

Earth station name: HELSINKI TEHTAANKATU Earth station position: 024E571360N0931 Satellite name: EXPRESS-3

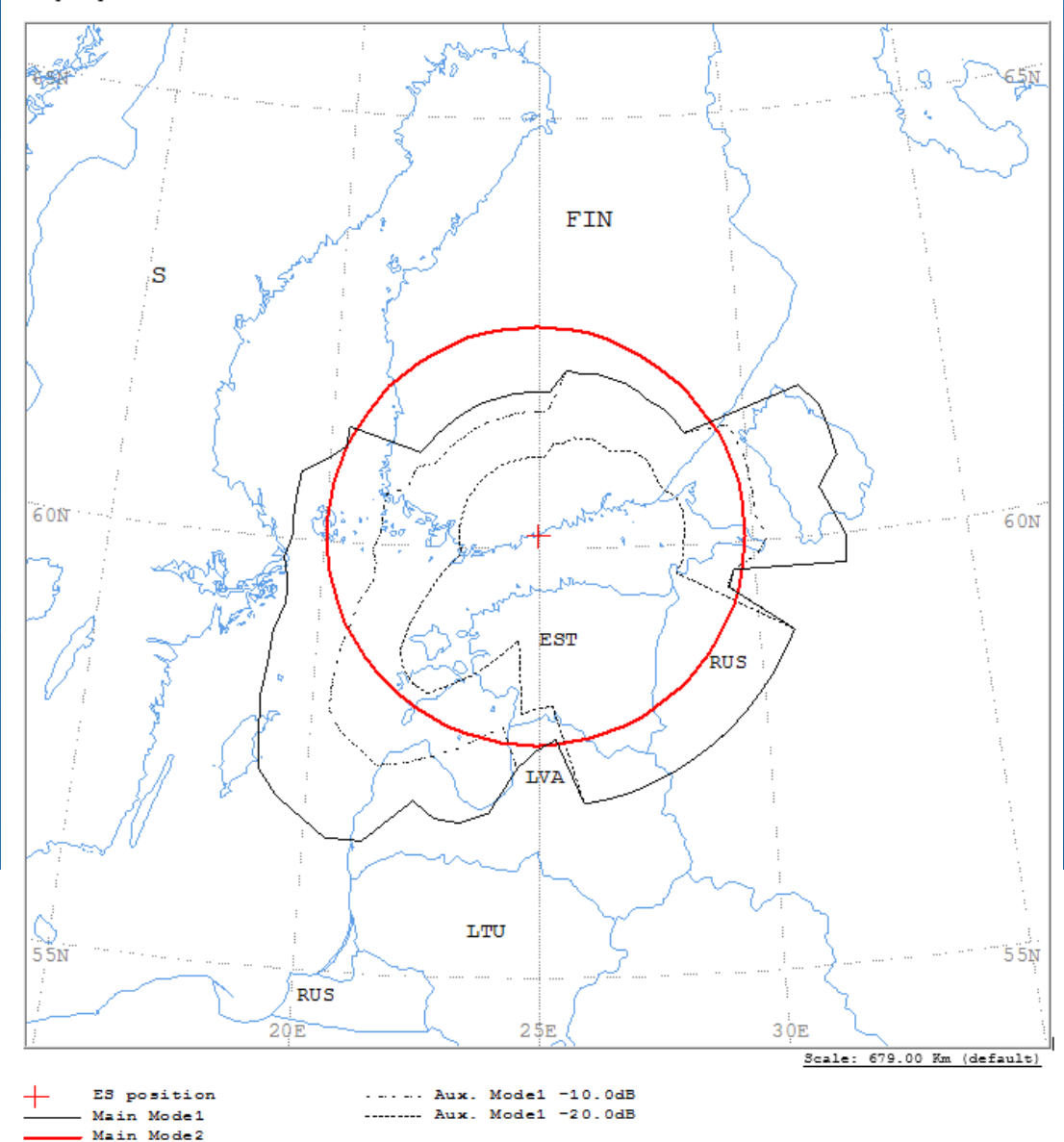